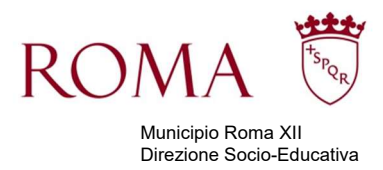

## Pagamento quote servizi educativi e scolastici

Si ricorda ai cittadini che il pagamento dei servizi educativi e scolastici non prevede il recapito di bollettini presso l'indirizzo di residenza, ma è necessario accedere tramite SPID alla propria area riservata sul portale istituzionale di Roma Capitale, all'indirizzo www.comune.roma.it .

Si riporta il percorso da seguire:

REFEZIONE: Home - Servizi -Scuola -Ristorazione scolastica e diete speciali- Pagamento delle quote contributive

ASILO NIDO: Home - Servizi -Scuola –Nido - Pagamento delle quote contributive TRASPORTO: Home - Servizi -Scuola –Trasporto Scolastico - Pagamento delle quote contributive

Effettuato l'accesso al servizio, si visualizza il nome del bambino/utente e le iscrizioni ai vari anni scolastici. Cliccando sulla colonna 'Servizio' si accede al quadro contabile: scorrendo la pagina, si visualizza l'elenco delle mensilità da poter selezionare per la generazione dello IUV, scegliendo così, in modo autonomo, il piano di pagamento desiderato.

Dopo aver selezionato una o più rate si può procedere alla creazione dell'identificativo di pagamento premendo il pulsante GENERA TITOLO PAGAMENTO (IUV). Nella finestra di conferma si dovrà cliccare sul tasto GENERA IUV. Completata l'operazione, nella sottostante sezione Elenco identificativi versamento verrà visualizzato lo IUV appena generato.

## Si precisa che l'intestazione dei bollettini è determinata dalle credenziali di chi effettua l'accesso all'area riservata.

Per ogni IUV generato è possibile eseguire le seguenti operazioni (disponibili fintanto che lo IUV non risulta pagato):

- pagamento online, tramite il pulsante PAGA ONLINE che consente di collegarsi ai servizi di pagamento di Roma Capitale;

- download dell'avvisatura (bollettino) AGID, tramite click sull'identificativo di versamento o sull'icona; una volta stampato, il bollettino potrà essere pagato presso gli uffici postali o presso i tabaccai del circuito Sisal (si consiglia di attendere 24h dalla generazione del bollettino stesso);

- eliminazione dello IUV, tramite l'icona cestino.

I pagamenti effettuati verranno visualizzati nella sezione Dettaglio voci del totale pagato, entro 48 ore dalla registrazione del pagamento. Il sistema consente anche la stampa di un Riepilogo del pagamento.